Dal nostro sito www.oice.it, accreditandovi con la vostra utenza e password, potete accedere al servizio di "Recruitment" che è l'ultima voce del menu laterale di destra.

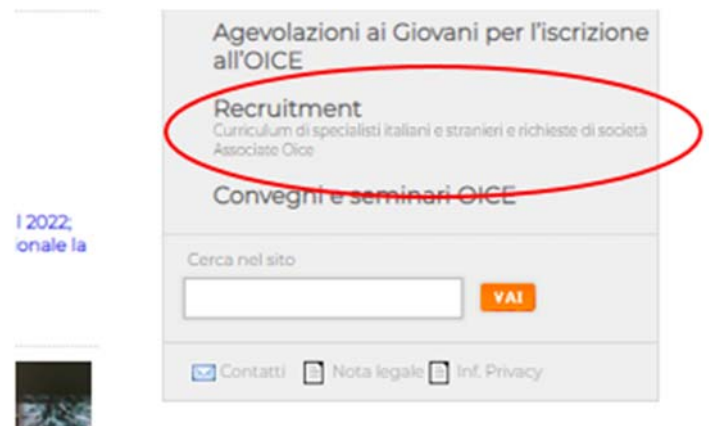

#### Accedendo troverete questa schermata:

## Recruitment

### <sup>®</sup> Ricerca curriculum

E' possibile estrarre delle liste di specialisti per tipo di prestazione, di settore, per zone geografiche e per anni di esperienza.

## <sup>®</sup> Richieste di personale specializzato pubblicate dagli associati

Sono tutti gli annunci pubblicati da Associati a cui lo specialista interessato può rispondere direttamente via web, inserendo i propri dati e la propria mail per ricevere le risposte.

#### <sup>®</sup> I miei annunci

Sono gli annunci inseriti dai tuoi uffici.

#### Le prime due voci sono di consultazione.

Cliccando su "i miei annunci" troverete i vostri annunci precedenti (se ce ne sono) e, cliccando su "Clicca qui per inserire un nuovo annuncio", la possibilità di inserire un nuovo annuncio.

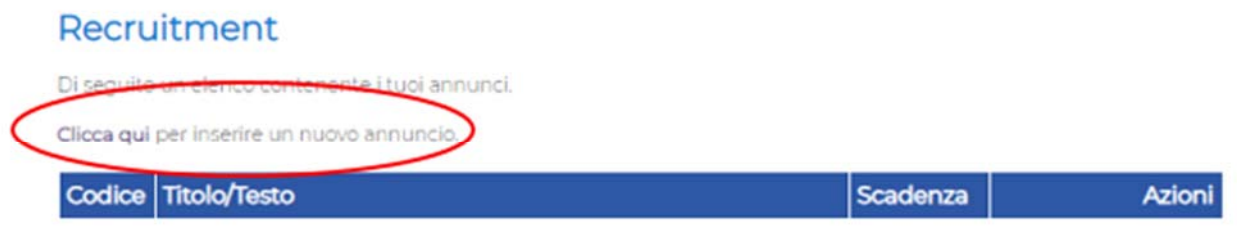

Potrete inserire il vostro annuncio e pubblicarlo

# Inserimento/Modifica Annuncio

Utilizzare il modulo sottostante per inserire o modificare il proprio annuncio.<br>Una volta inserito l'annuncio e premuto il tasto conferma il sistema memorizzerà i dati.

Il bordo rosso segnala la presenza di errori o la mancanza di un dato obbligatorio.

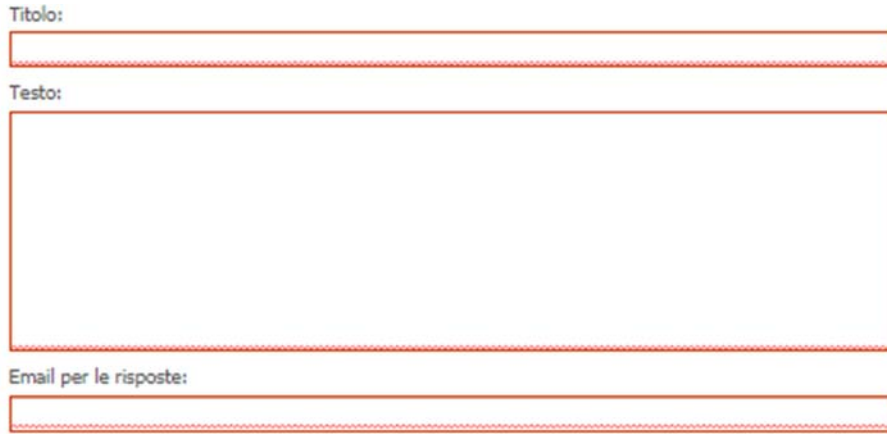

Conferma